# ICS/OT Devices And Assets Management Using Splunk

Efi Kaufman, Head of Big Data and Analytics Dell EMC @ Israel Ministry of Energy, Cyber Security Center

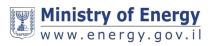

### **Agenda for today**

- •About Us : The Ministry of Energy Cyber Security Center
- •References to similar projects
- •Quick intro to IT vs OT
- •Assets Inventory: Manual vs Automatic and the dark side of the plant
- •Getting Data in !

Hope to provide you with an insight into this exciting on-going project, Share my knowledge and maybe spur some interesting ideas (talk to me !)

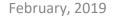

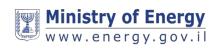

### >whoami

#### A Family Man, Tech-Geek, Shutterbug

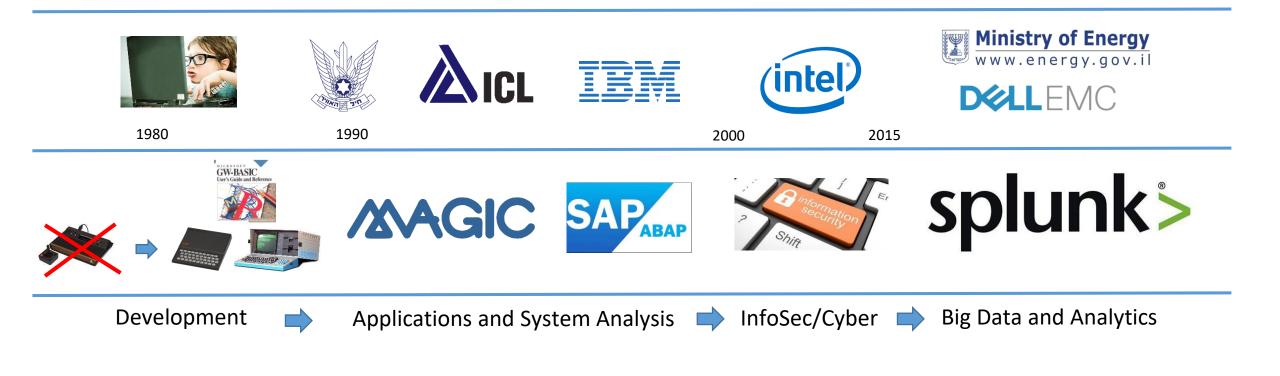

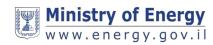

### **Ministry Of Energy Cyber Security Center**

- Generate sector-wide security posture and resilience status
- Provide a safety-net, primarily focus on the private sector

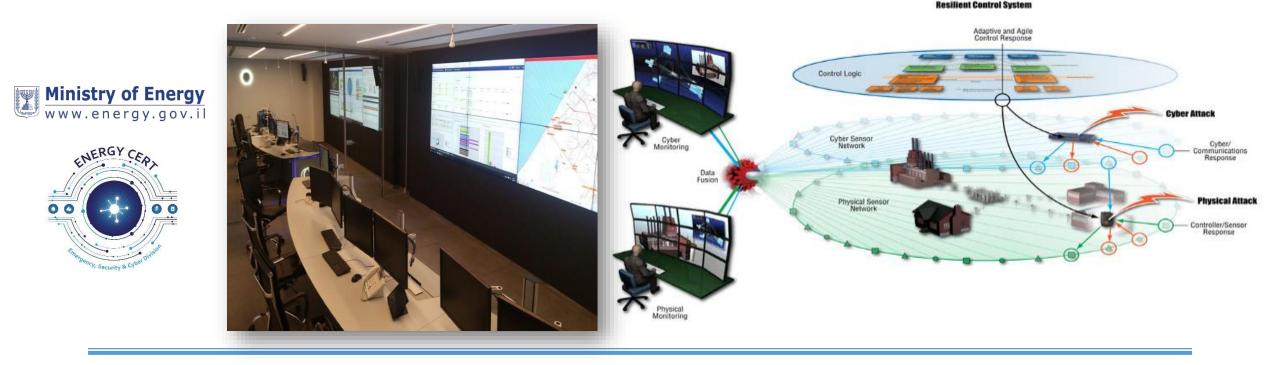

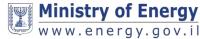

### NIST National Cybersecurity Center of Excellence: Energy Sector Asset Management For Electric Utilities, Oil & Gas Industry

#### Scope:

•Asset Discovery: establishment of a full baseline of physical and logical locations of assets

•Asset Identification: capture of asset attributes, such as manufacturer, model, operating system (OS), Internet Protocol (IP) addresses, Media Access Control (MAC) addresses, protocols, patch-level information, and firmware versions

•Asset Visibility: continuous identification of newly connected or disconnected devices, and IP (routable and non-routable) and serial connections to other devices

•Asset Disposition: the level of criticality (high, medium, or low) of a particular asset, its relation to other assets within the OT network, and its communication (to include serial) with other devices

ndards and Technology U.S. Department of Commerce **Remote Site** Available Raw Network Traffic **Remote Site Data Servers** Current Control **Control Systems** - Passive Sensors - PLCs Systems Passive ICS Asset Discovery Tools - RTUS Management Other ICS/SCADA or tructured Data Historians DCS devices Raw Data SCADA servers serial-based and other Other Aggregation Devi Note: Not all listed device I be located at each Note: All cross-boundary network traffic uses secured communication protocols Remote Site Structured Data **Enterprise Location** Asset **Events** Asset Data Management Processes Dashboard ICS Asset Management Tools Patch Management Tools - Log Management Tools Cybersecurity Event Detection Analyst

onal Institute of

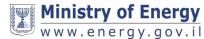

### **Discovered Intelligence: Real-time Asset Discovery** and Identity Attribution Using Splunk

 Splunk .Conf — keeS dna dniF -1624 CES :18 Real-time Asset Discovery and Identity Attribution Using Splunk

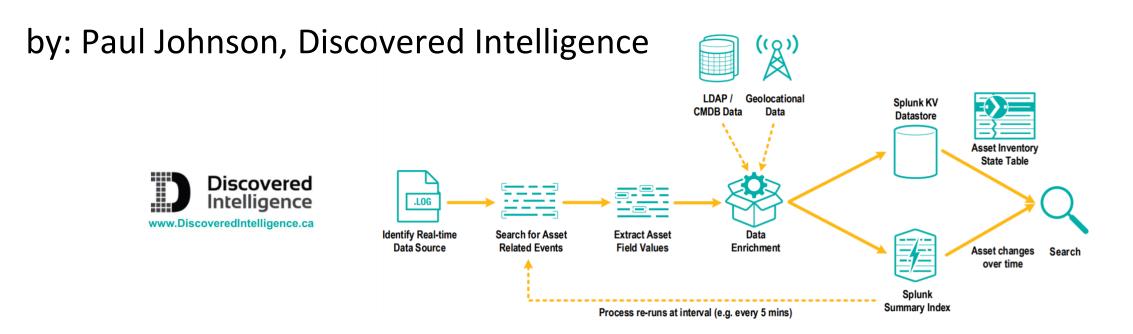

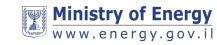

### **Quick intro to Operation Technology (OT)**

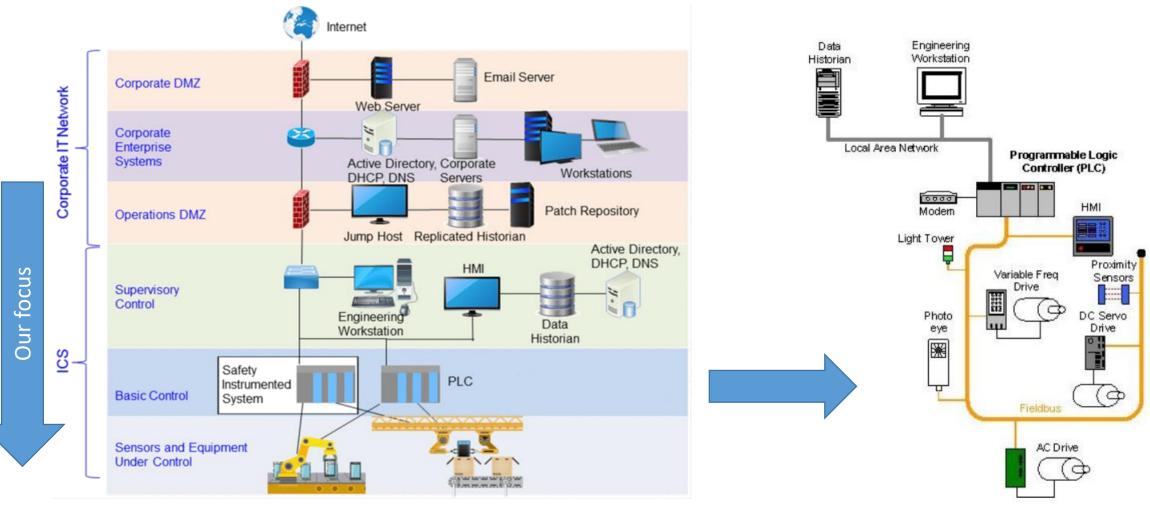

Source: Nist 800-82 – Guide to Industrial Control Systems (ICS) Security Cyber-Physical War Gaming - EJM Colbert, DT Sullivan, A Kott

Figure 2-8. PLC Control System Implementation Example

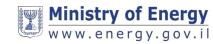

### **Risk management in IT vs OT**

#### OT

Very often no security at all

Maintenance only by the vendors or approved 3<sup>rd</sup> parties – Else, warranty will void!

#### Might find the same hardware and software

for 10-15 years and more

Relatively fixed in order to provide greater reliability and safety –

But, things are changing with IIoT

Whitelisting ? Environment will keep changing (BYOD, Mobile...)

#### IT

Security by Design Available support and patches

#### 3-5 years life cycle

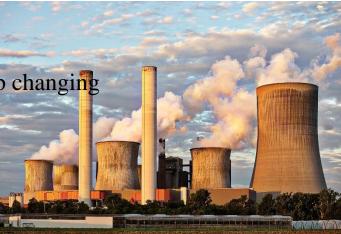

:: : . : :

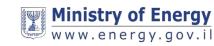

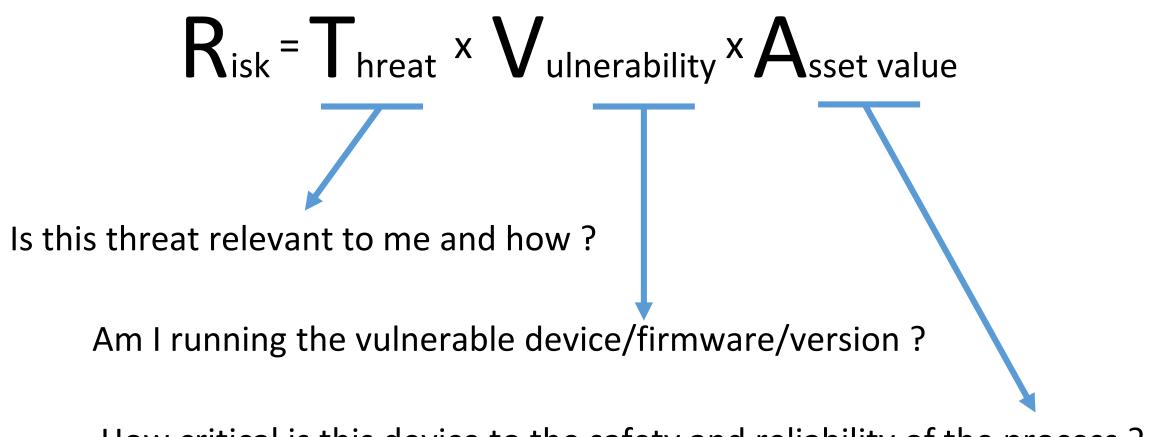

How critical is this device to the safety and reliability of the process ?

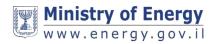

### **Objective: Know Thy Systems**

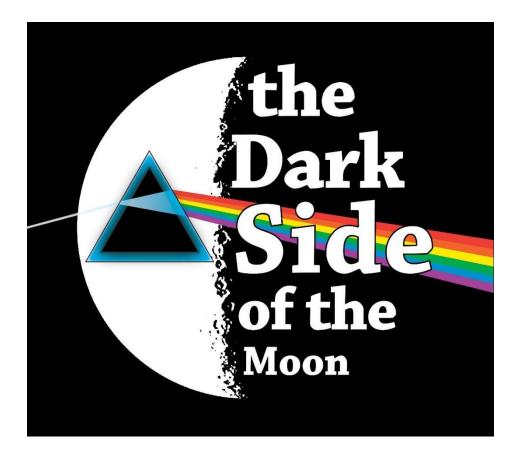

- What devices I see on the network
- The dark side: What should be installed and is not sending any telemetry
  - Newly added systems
  - Dropped systems

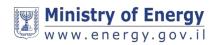

### **Source of information**

Use logs from an <u>already</u> installed systems (hosts, servers) and security controls (Routers, FW, AV, AppControl) to extract *Host+IP+Last* Seen

- •Authentication events (from DC or hosts)
- •Network (Firewalls, Gateways)
- Anti-Malware
- •Application Control (White listing)
- •ICS IDS (This is really interesting !)

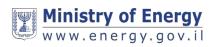

### **ICS specific Intrusion Detection Systems (IDS)**

Allows visibility into devices that are close to the manufacturing process and not communicating over internet protocol (IP)

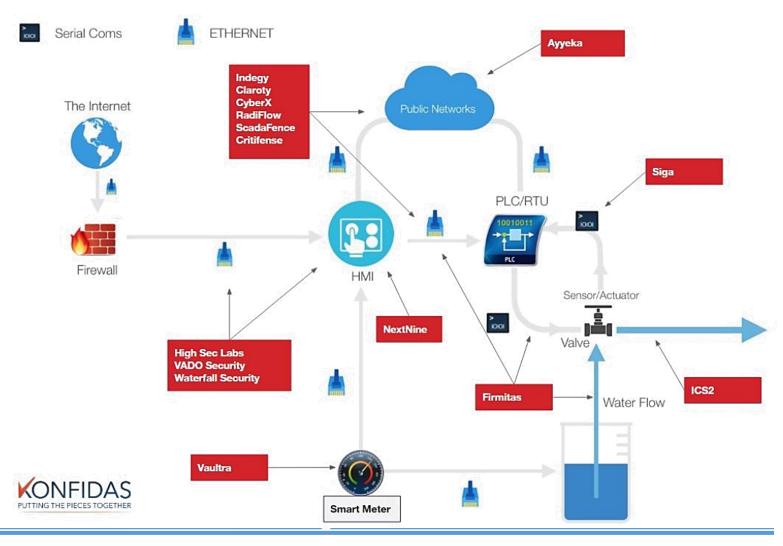

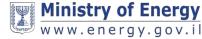

### Normalizing the data !

"The Splunk **Common Information Model (CIM)** is a shared semantic model focused on extracting value from data. The CIM is implemented as an add-on that contains a collection of data models, documentation, and tools that support the consistent, normalized treatment of data for maximum efficiency at search time."

•The Authentication and Network Traffic are a good place to start

- *Authentication* : Extract *source* and *target* from Interactive logon sessions or host to host/server
- Network Traffic : Extract source and target from switches, routers, gateways, firewalls (Dropped connections are helpful as well)

| Authentication                                                                                                    |                                                                                                    |                                                                      |
|----------------------------------------------------------------------------------------------------|----------------------------------------------------------------------------------------------------|----------------------------------------------------------------------|
| All Data Models                                                                                                    | splunk>enterprise Apps •                                                                                | 🚯 Administrator 👻 🙎 Messages                                         |
| Datasets Add Dat                                                                                                    | Network Traffic<br>Network_Traffic<br>< All Data Models                                                 |                                                                      |
| - Failed Authentication - Successful Authentication - Default Authentication - Failed Default Authenticati - Successful Default Authent - Insecure Authentication - Privileged Authentication | Datasets Add Dataset   EVENTS  All Traffic  Traffic By Action  Allowed Traffic  Blocked Traffic  INHERD | ic<br>RAINTS<br>Aetwork_Traffic_indexes] tag=network tag=communicate |
| -Failed Privileged Authentic                                                                                                    |                                                                                                    | t String                                                             |

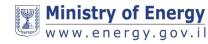

### Enrichment

- Manual Assets Inventory Mapping : IP, Host, Model, Version, Zone
  - Extremely tedious process
  - Will provide the ground truth for the asset management process
- **Risk Rating** : ICS-CERT vulnerabilities History
  - Great resource for consolidated list of all ICS/OT vulnerabilities
  - Watch for the CVSS scoring must be adapted to each facility
- **Device History** from the Incident Management System
  - What this device has been up to....

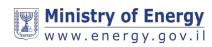

### Security Zones: Purdue Reference Model

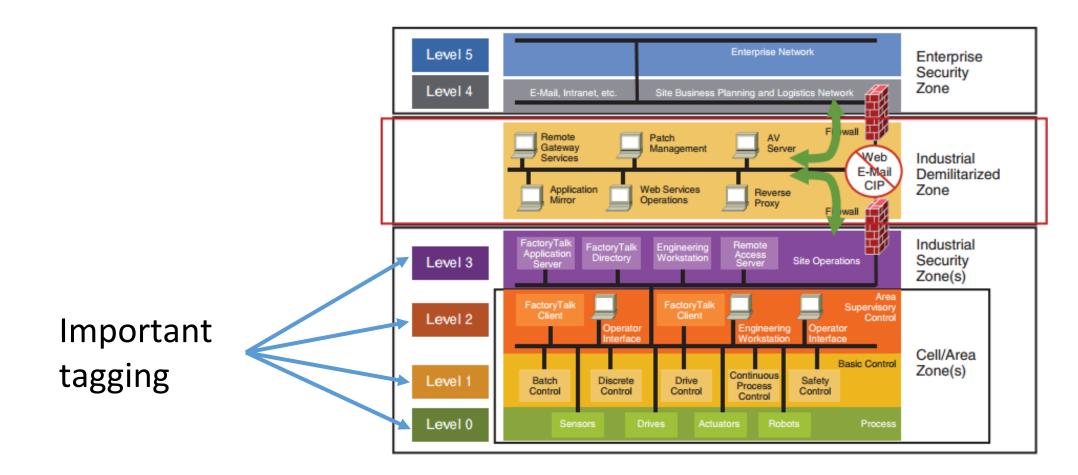

https://subscription.packtpub.com/book/networking\_and\_servers/01hc/9781788395151/1lvl1secsmetsys-lortnoc-lairtsudni-rof-ledom-eudrup-eht/10

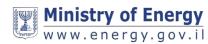

### Splunk'in it ! (High Level Design)

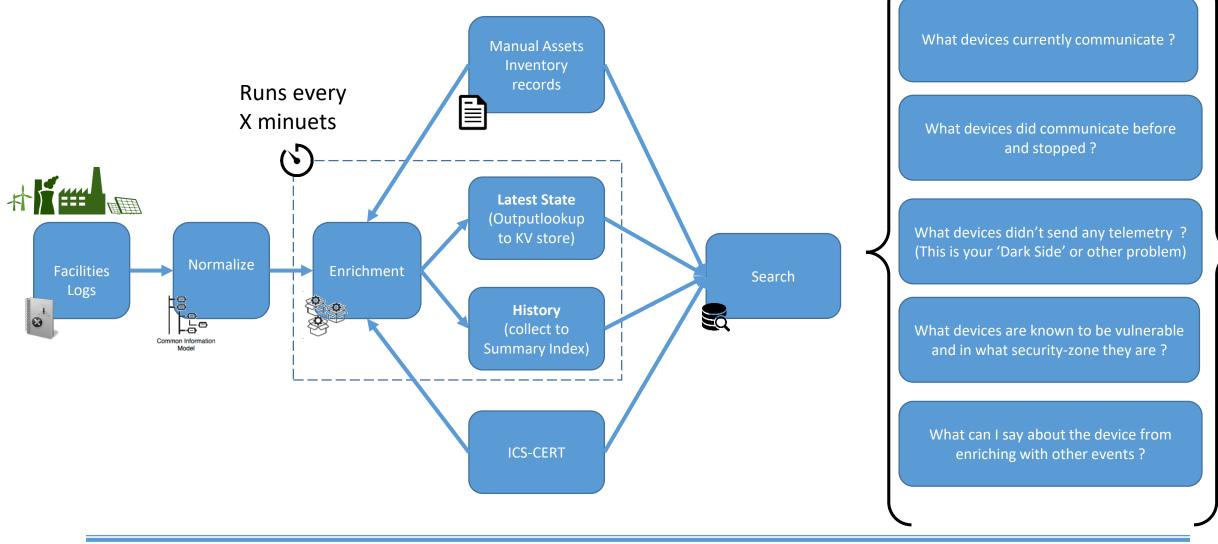

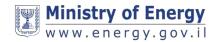

# Advanced Topic: Setting a baseline and finding anomalies

- Use Splunk's Machine Learning ToolKit (MLTK) to plot Authentication and Network Traffic counts, from which you derive a baseline and call out outliers:
- Simple StdDev\*n to draw an upper and lower bounds
- Interquartile range (IQR)
- Or use Kalman Filter or ARIMA to identify seasonality, trend and residual components

| Search Showcase Models     | Assistants 🗸          | Scheduled Jobs $\checkmark$ |          | Video Tutorials |                     | Splunk Machine Learning Too |
|----------------------------|-----------------------|-----------------------------|----------|-----------------|---------------------|-----------------------------|
| Forecast Time Serie        |                       | tamp values)                |          |                 |                     | ?                           |
| Create New Forecast        | oad Existing Settings |                             |          |                 |                     |                             |
| Enter a search             |                       |                             |          |                 |                     |                             |
| enter search here          |                       |                             |          |                 |                     | All time 🗸 🛛 🔾              |
|                            |                       |                             |          |                 |                     | Job 🗸 🔲 🔳 🌻 Smart Mode 🥆    |
| Algorithm                  | Field to forecast     |                             |          |                 |                     |                             |
| Kalman Filter              | ·                     | ¥                           |          |                 |                     |                             |
| Method                     | Future Timespan       |                             | Holdback |                 | Confidence Interval | Period                      |
| LLP (seasonal local level) | 5                     |                             | 0        |                 | 95                  | (optional)                  |
|                            | Show SPL              |                             |          |                 |                     |                             |

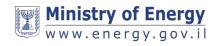

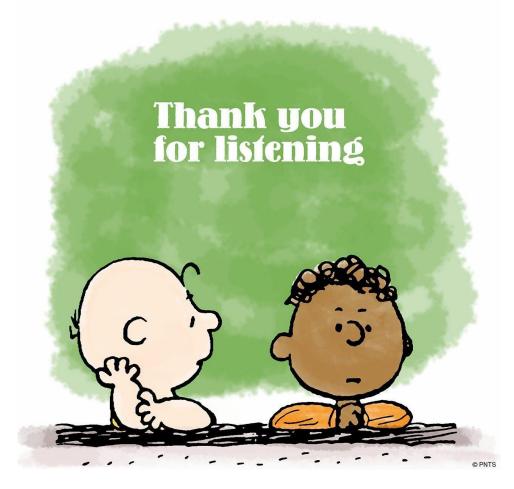

## Any questions ?

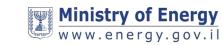